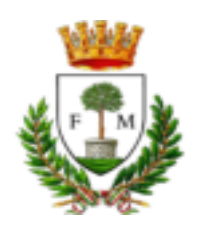

## CITTÁ DI MANDURIA

*Provincia di Taranto*

## **ASSESSORATO PUBBLICA ISTRUZIONE**

Alle famiglie degli alunni che usufruiscono del

**SERVIZIO RISTORAZIONE SCOLASTICA** Anno Scolastico 2023/2024

**PAGAMENTO DA APP SPAZIO SCUOLA**

## **1. SCARICARE L'APP SPAZIO SCUOLA**

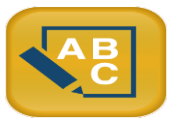

La **APP "SPAZIOSCUOLA"** può essere scaricata gratuitamente dagli store "Play Store" per i dispositivi Android e "App Store" per i dispositivi iOS (Cerca: Spazioscuola). Dopo averla installata, entrare nell'applicazione e inserire il seguente **codice di attivazione**:

# 8545311201

#### **2. ACCEDERE CON USERNAME E PASSWORD CREATI AL MOMENTODELL'ISCRIZIONE**

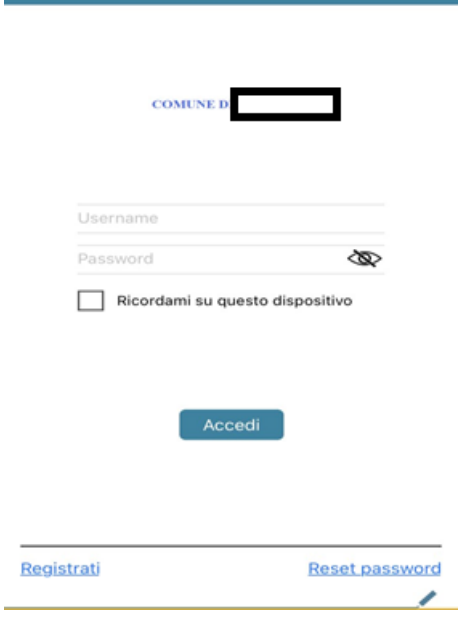

Accesso

### **3. CLICCARE SULLA FRECCIA ACCANTO ALLA DICITURA "COMUNE DI MANDURIA"**

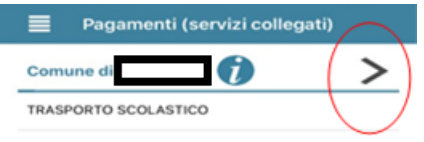

 $\overline{\phantom{a}}$ 

#### **4. CLICCARE SU IMPORTO (NO SULLA FRECCIA) ED INSERIRE MANUALMENTE LA SOMMA DA PAGARE**

#### **5. CLICCARE SU PROCEDI CON IL PAGAMENTO**

#### **6. SCEGLIERE LA MODALITA' DESIDERATA:**

a) **PAGAMENTO ONLINE**: scegliere la modalità di pagamento disponibile tra carta di credito o altri canali riconosciuti da Agid (Paypal, satispay, …) e conto corrente online.

-In caso di pagamento con carta di credito o altri canali, dopo aver inserito i dati della carta, il sistema elencherà i Prestatori di Servizi di Pagamento e relative commissioni.

-In caso di pagamento con conto corrente si dovrà scegliere la propria banca, se presente tra quelle proposte e accreditate da Agid, e seguire il percorso proposto.

b) **PAGAMENTO PRESSO PRESTATORI DI SERVIZI DI PAGAMENTO (PSP**): dopo aver cliccato sul pulsante "paga presso PSP" si apre una schermata che visualizzerà le informazioni utili per effettuare il pagamento, quali importo, codice fiscale e **numero avviso di pagamento (IUV)** da mostrare attraverso lo smartphone all'esercente per procedere al pagamento; qualora ritenuto utile, l'utente potrà scaricare l'avviso, trasmetterlo alla propria mail o stamparlo. L'avviso di pagamento dovrà essere semplicemente mostrato (non è necessario stamparlo) ad uno dei **Prestatori dei Servizi di Pagamento (PSP),** vale a dire un esercente abilitato (Tabaccai, Ricevitorie, ecc.) presente sul territorio.

I PSP aderenti al sistema pagoPA sono i seguenti:

- **ITB**  Banca dei tabaccai è possibile ricercare i punti vendita aderenti sul sito [https://www.bancaitb.it/trova;](https://www.bancaitb.it/trova)
- **SISAL –** è possibile ricercare i punti vendita aderenti sul sit[o https://www.locatorsisal.com/;](https://www.locatorsisal.com/)
- **PayTipper -** è possibile ricercare i punti vendita aderenti sul sit[o https://www.paytipper.com/trova-agenzie/;](https://www.paytipper.com/trova-agenzie/;)
- **Lottomatica**;

#### c) **PAGAMENTO PRESSO PUNTO LIS: Modalità semplificata (pagamento c/o Tabaccai):**

tale modalità di pagamento permette ai cittadini, in modo molto semplice e veloce, di utilizzare una funzionalità dell'**App SpazioScuola** per visualizzare il QR Code di riferimento da utilizzare presso tutti gli esercizi commerciali del territorio nazionale di Punto LIS

#### **ISTRUZIONI:**

Accedere all'**App SpazioScuola** nella sezione **"codici di pagamento"** e visualizzare **il QRcode** del servizio di riferimento dell'alunno per il quale si vuole effettuare il pagamento.

Sarà sufficiente mostrare il QR Code ed indicare al titolare dell'esercizio commerciale l'importo che si desidera ricaricare. Verrà generato un pre-scontrino per confermare così l'operazione che verrà eseguita. A seguito del pagamento vi verrà rilasciata apposita ricevuta.

Teniamo a precisare che per motivi di privacy il QR Code non permetterà la visualizzazione di alcun dato dell'utente.

#### **PAGAMENTO DA WEB**

- 1) Accedere sul sito : <http://www.schoolesuite.it/default1/manduria/>
- 2) Accedere al sito SPAZIO SCUOLA, con le credenziali in possesso oppure registrarsi
- 3) Cliccare "Ricarica"

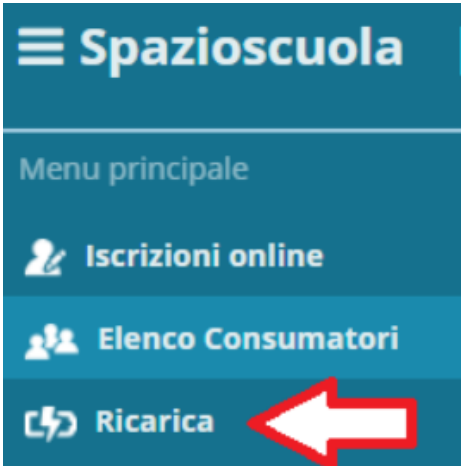

- 4) Selezionare il Servizio e inserire l'importo desiderato di ricarica
- 5) Scegliere la modalità di pagamento ONLINE oppure presso PSP
- 6) una volta scelta la modalità "paga online" o "paga presso PSP", seguire le indicazioni descritte per il pagamento da App (vedi il punto PAGAMENTO DA APP SPAZIOSCUOLA).